# Setup with OpenVPN

### **Download**

You can download the OpenVPN app in your [Play Store](https://play.google.com/store/search?q=openvpn&c=apps&gl=DE)  $\boxtimes$ .

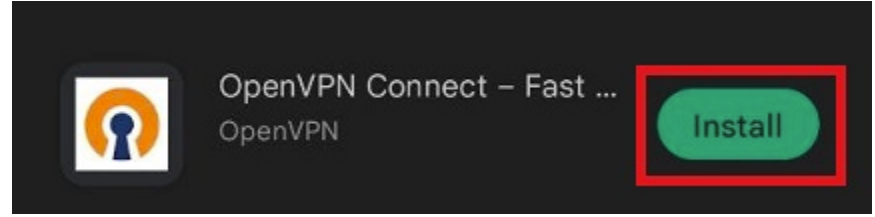

After the download has finished, open the app to proceed.

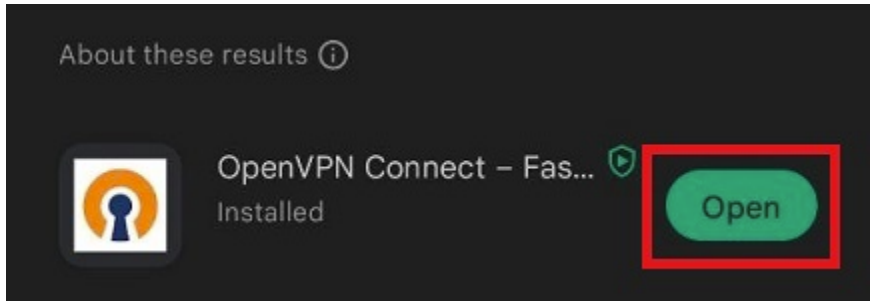

Agree to the **terms and conditions** of the app to proceed to the setup.

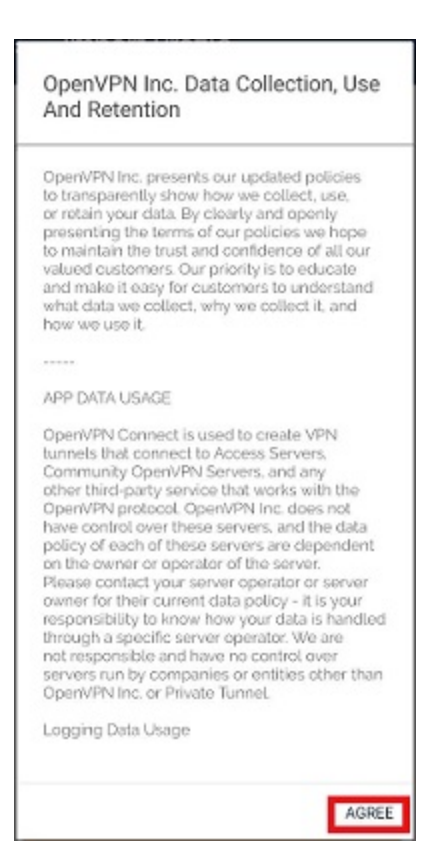

## **Setup**

Additionally, you have to download the [uni](https://www.zimt.uni-siegen.de/dienste/netzwerk/vpn/android/uni.ovpn?lang=de) **Z** or (optional) the [admin](https://www.zimt.uni-siegen.de/dienste/netzwerk/vpn/android/admin.ovpn?lang=de) **Z** profile.

You can now import your downloaded profile.

To do so, open OpenVPN Connect and select "**FILE"**. Click on "**Browse**" and then select the profile you donwloaded from your download folder.

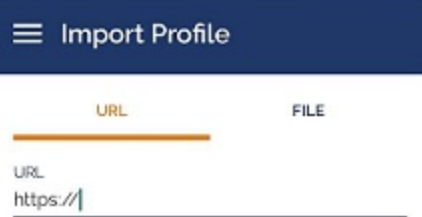

Please note that you can only import profile using URL if it is supported by your VPN provider

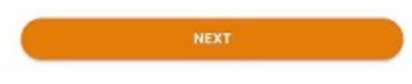

The app will now prompt you to provide your **ZIMT username**. 02-import-02.jpg

Activate the profile to try to establish a connection.

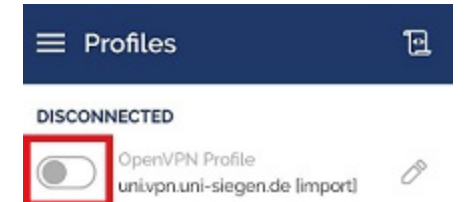

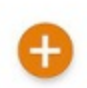

#### The app will now ask for your **password**.

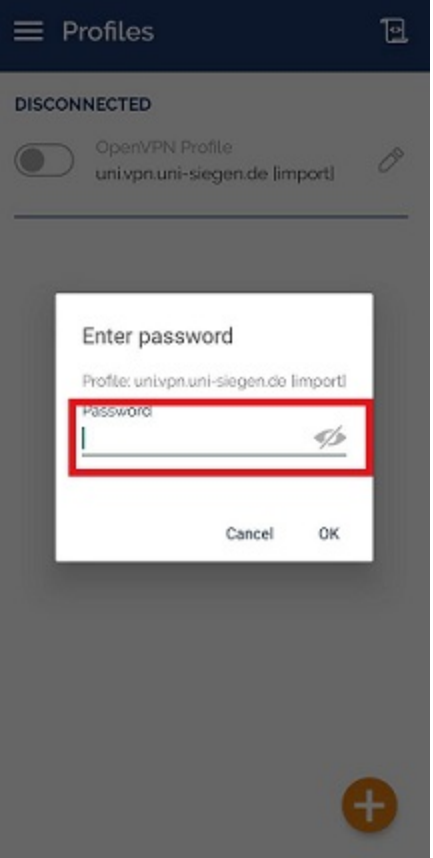

Confirm the **Connection request** pop-up with "OK".

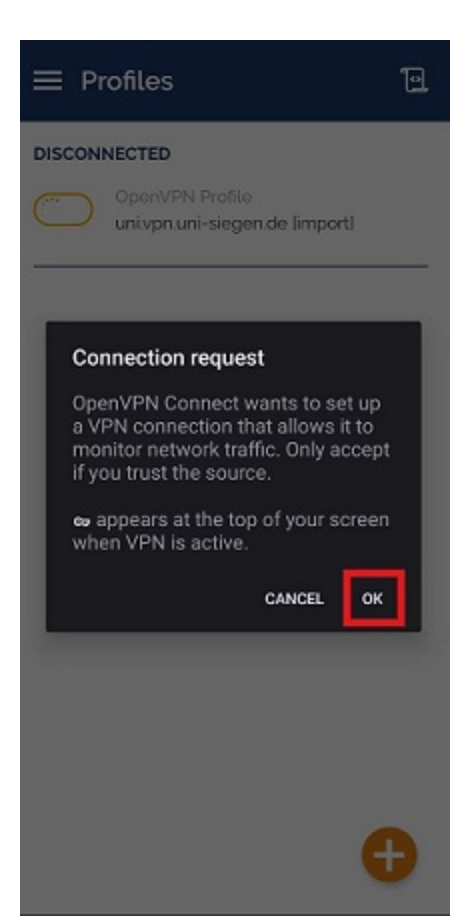

#### You connection is now established.

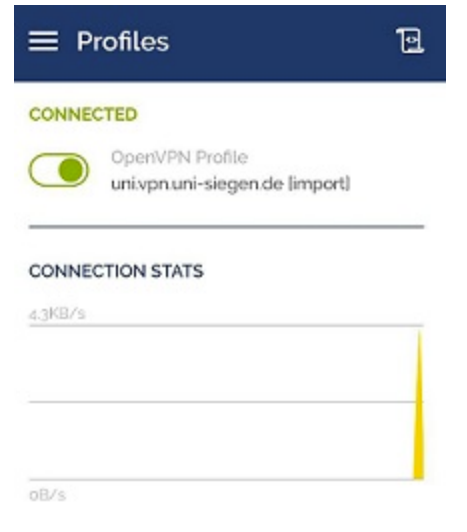